## **IS-Academia access for co-directors**

All EPFL thesis co-directors have access to the teacher portal to view the progress of their doctoral students.

1. On the login page, please enter your GASPAR credentials.

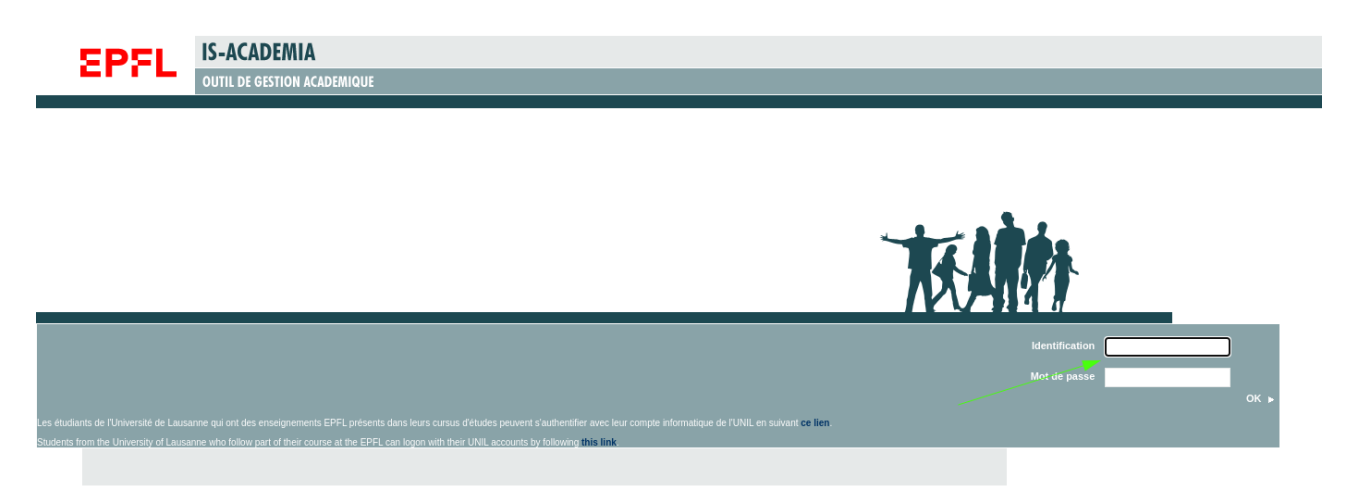

2. Once on the portal, click on the **Doctoral students** tab.

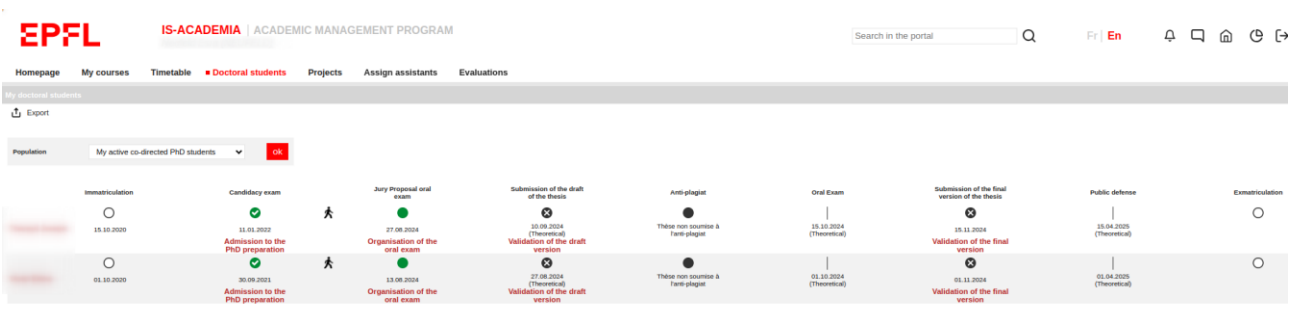

3. All the red steps are clickable to follow the different steps in the students' curriculum. To view the doctoral student's details, click on their name.

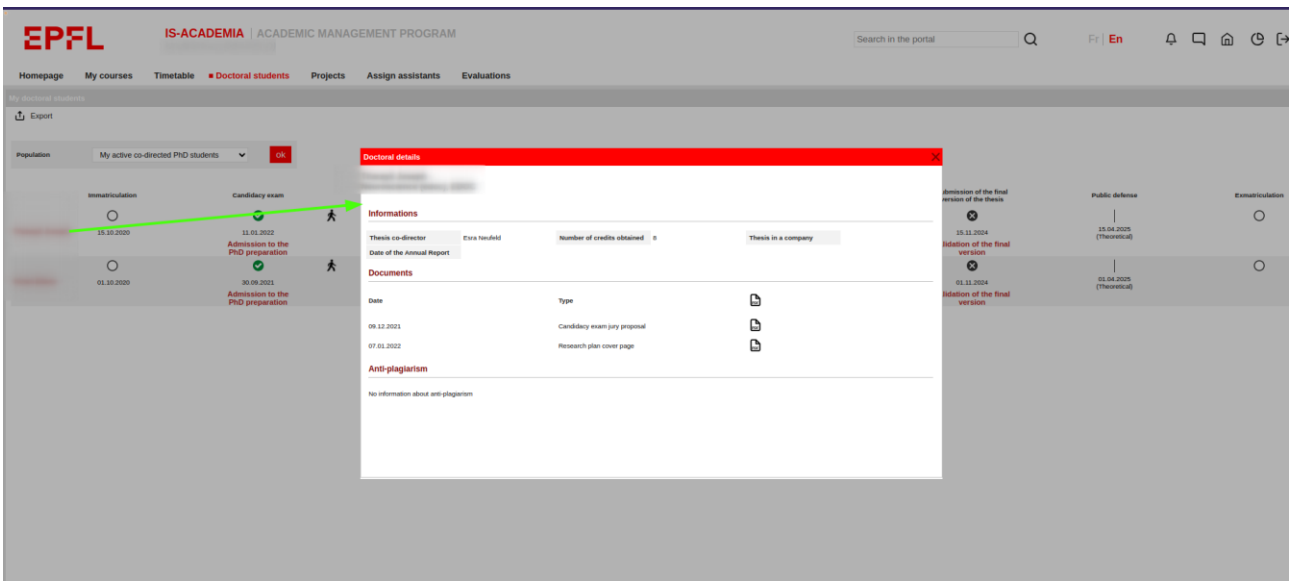